# **НА ДОПОМОГУ ВЧИТЕЛЮ ІНФОРМАТИКИ**

# **ВЕКТОРНА ГРАФІКА В LATEX ЗАCОБАМИ TIKZ**

## **6. Штрихування**

Для створення досконалих креслень можна скорис татися бібліотекою patterns. Назви штрихувань такі:

- 1. horizontal lines;
- 2. vertical lines;
- 3. north east lines;
- 4. north west lines;
- 5. grid;
- 6. crosshatch;
- 7. dots;
- 8. crosshatch dots;
- 9. fivepointed stars;
- 10. sixpointed stars;
- 11. bricks;
- 12. checkerboard.

Усі ці штрихування подамо зображенням у по рядку: зліва направо у першому рядку, а потім зліва направо у другому рядку (рис. 12).

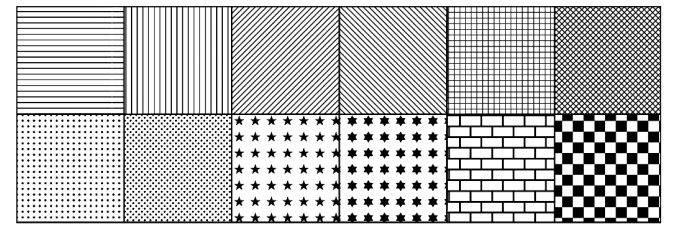

### Рис. 12

У поданому зображенні [scale=2], а штрихуван ня горизонтальними лініями отримано так:

\draw[pattern=horizontal lines]  $(0,0)$  rectangle  $(2,2)$ ;

Поєднання заливки кольором і штрихування подамо зображен ням фрагменту цегляної стіни (рис. 13).

Це зображення створено так:  $\tilde{\text{full}}$ [red]  $(0,0)$  rectangle  $(1,1);$ \fill[pattern=bricks,pattern

 $color=white] (0,0) rectangle (1,1);$ при [scale=2].

# **6. Тінь**

Подамо ефекти тіні з відповідними кодами.  $\path[shade, draw] (1,0) - (2,1) - (3,0) - -$ 

- cycle; (рис. 14).
- $\simeq \simeq (1,-2) (2,-1) (3,-2) (-1)$ cycle; (рис. 15).
- \shade[left color=red, right color=yellow] (1,–3) rectangle (3,–4); (рис. 16).

\shade[draw,shading=radial, inner color=green](1,–6) rectangle (3,–5); (рис. 17).

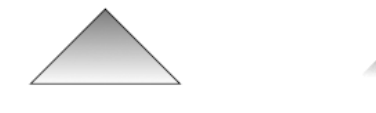

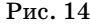

Рис. 14 Рис. 15

Рис. 13

**КОМП'ЮТЕР У ШКОЛІ ТА СІМ'Ї №8, 2012**

# **Рудик О. Б. Продовження, початок у №7 за 2012 рік**

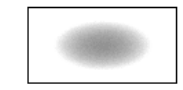

\shade[shading=rectangle, ball color=blue] (1,–8) rectangle (3,–7); (рис. 18). \shade[shading=ball, ball color=red] (1,–9) circle (.4); \shade[shading=ball, ball color=yellow] (2,–9) circle (.4); \shade[shading=ball, ball color=green] (3,–9) circle (.4); (рис. 19). Рис. 16 Рис. 17

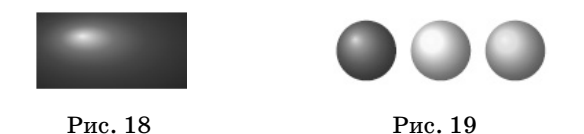

## **7. Координати й обчислення**

**Означення точки за її координатами** (*x*, *y*) здійс нюють такою вказівкою:

\coordinate (*назва точкиy*) at (*x*, *y*);

**Означення підпису** та його розташування визна чають аналогічно. Наприклад, так:

\coordinate [label=left:\$A\Rightarrow B\$]

(pointName) at  $(0,1)$ ;

**Розташування тексту** відносно точки можна вказа ти індентифікаторами left, right, below або above. Як що замість них вказати число, його буде розтлумачено як градусну міру кута повороту підпису від осі абсцис. Так визначену точку можна використати замість пря мого вказування координат. Наприклад, код:

 $\coordinate [label=-45:\$A$] (A) at (0,0);$ \coordinate [label=above:\$B\$] (B) at (2,1);  $\d$ raw [->] (A) – – (B);

породжує таке зображення (рис. 20).

Якщо у підпису потрібно використати кому, яку за звичай тлумачать як розді льник координат, то потріб но скористатися вказівкою \noexpand{...}.

З допомогою бібліотеки \usetikzlibrary{calc} можна здійснювати лінійні операції

Рис. 20

 $\overline{\mathcal{A}}$ 

з координатами точок, які записують між знаками долара. Наприклад, так:

 $\d$ raw[gray] (0,0) grid (3,2);

\fill [red] (\$(.3,.2)+(.7,.8)\$) circle (3pt);

\fill [green]  $(\$5*(.4,.2)$ \$) circle  $(3pt);$ 

для отримання такого зображення (рис. 21).

Зображення на рис. 22 створене за допомогою та кого коду:

\coordinate [label=right:\$A\$] (A) at (0,0);

\coordinate [label=left :\$B\$] (B) at (–1.25,0.25);  $\arctan (A) - - (B);$ 

В

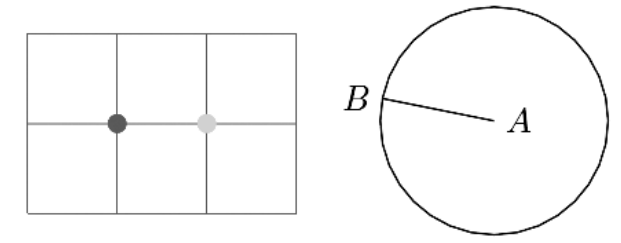

Рис. 21 Рис. 22

 $\dagger$  (A) let  $p1 = (\$ (A) - (B) \$)$  in circle  $({\text{veclen}(\x1,\y1)});$ 

- В останній вказівці:
- $\bullet$ запроваджено векторну змінну  $\pl$ , координати якої —  $x1$  і  $y1$  — є різницями відповідних координат точок A i B. Тут число  $1$  — номер набору взаємозв'язаних змінних;
- -радіус кола визначено як довжину вектора veclen — з цими координатами.

## **8. Перетин відрізків і кіл**

**Точка перетину двох прямих** — те, що можна знайти й зобразити. Потрібно лише попередньо за дати лінії. Наприклад, такий код:

 $\d$ raw[gray] (0,0) grid (3,2);

 $\dagger$  (draw (0,0) coordinate (A) – – (3,1) coordinate (B)

 $(0,2)$  coordinate  $(C)$  –  $-(2,0)$  coordinate  $(D)$ ;

\fill[red] (intersection of  $A - B$  and  $C - D$ ) circle (2pt); породить таке зображення (рис. 23).

Так знаходять перетин саме прямих, а не відрізків. Щоб у цьому пересвідчитися, достатньо отримати та ке зображення (рис. 24) за допомогою такого коду:

\draw[gray] (0,0) grid (3,3);  $\dagger$  (draw[ultra thick,blue] (0,1) coordinate (A) – – (1,1) coordinate (B)  $(2,2)$  coordinate (C)  $--(2,3)$  coordinate (D); \fill[red] (intersection of  $A - B$  and  $C - D$ ) circle (3pt);

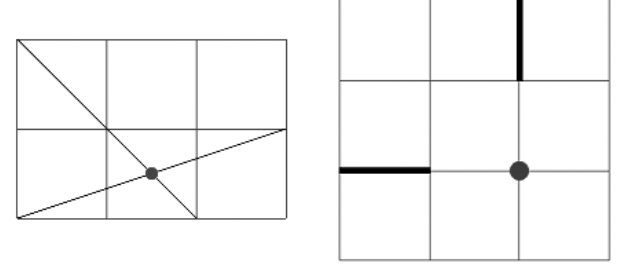

Рис. 23 Рис. 24

**Точки перетину двох кіл** — наступні об'єкти для знаходження. Потрібно не задати лінії, але й вказа ти номер точки перетину. Наприклад, такий код :

\coordinate [label=left:\$A\$] (A) at (0,0); \coordinate [label=right:\$B\$] (B) at (3,4);

 $\coordinate(X)$  at  $(\$(A)+(3,0)\$);$ 

\node (E) [draw,circle through=(X),label=left:

\$E\$] at (A) {};

- \node (F) [draw,circle through=(A),label=right:  $\$F$$ ] at (B)  $\{$ ;
- \coordinate[label=–60:\$C\$] (C) at (intersection 1 of E and F);
- \coordinate[label=left:\$D\$] (D) at (intersection 2 of E and F);
- \fill (A) circle (2pt);
- \fill (B) circle (2pt);
- \fill[red] (C) circle (3pt);
- \fill[green] (D) circle (3pt);

```
породить таке зображення (рис. 25).
```
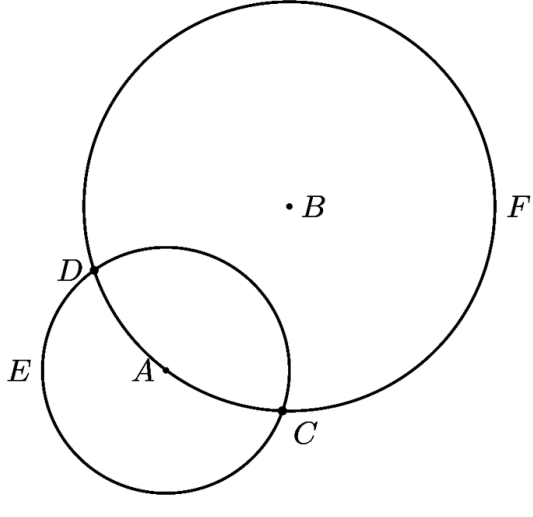

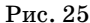

Це зображення отримано при [scale=0.5] — пара метрі середовища tikzpicture.

**Знаходження точки дотику двох кіл** може закін читися невдачею. Розглянемо код:

- \coordinate [label=left:\$A\$] (A) at (0,0);
- \coordinate [label=right:\$B\$] (B) at (4,3);
- \coordinate  $(X)$  at  $(\$(A)+(2,0)\$);$
- $\coordinate(Y)$  at  $(\$(B)+(3,0)\$);$
- \node (E) [thick,draw,circle through=(X), label=left:  $E\$  at (A)  $\{ \}$ ;
- \node (F) [thick,draw,circle through=(Y), label=right:  $F$]$  at (B)  $\{ \}$ ;
- \coordinate[label=right:\$C\$] (C) at (intersection 1 of E and F);
- \coordinate[label=left:\$D\$] (D) at (intersection 2 of E and F);
- \fill (A) circle (2pt);
- \fill (B) circle (2pt);

\fill[red] (C) circle (3pt);

\fill[green] (D) circle (3pt);

Виконання цього коду породжує таке зображен ня (рис. 26), незважаючи на те, що координати точ ки дотику кіл — скінчені десяткові дроби. Схоже зо браження з двома точками перетину отримаємо у разі заміни координат точки *B* на (0,5) чи (5,0), коли координати точки дотику цілі.

**Порожня множина перетину двох кіл**, наприклад, якщо в коді змінити координати точки *B* на (4,4),

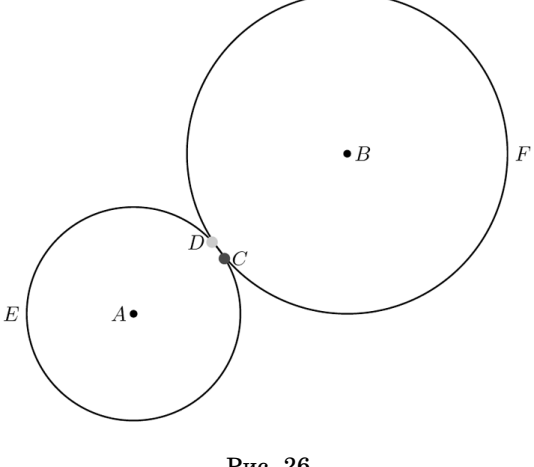

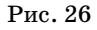

**КОМП'ЮТЕР У ШКОЛІ ТА СІМ'Ї №8, 2012**

призводить до повідомлення про неможливість ви значити корінь квадратний від'ємного числа.

**Точки перетину кола й прямої** можна знайти, на приклад, за допомогою такого коду: \coordinate [label=left:\$O\$] (O) at (0,0); \coordinate  $(X)$  at  $(\$(0)+(5,0)\$);$ \node (E) [draw,thick,circle through=(X),label= left: $E[S]$  at  $(0)$   $\{$ }: \coordinate (A) at  $(3, 5)$   $\};$ \coordinate (B) at  $(5,-5)\$ };  $\langle \frac{\text{thick}}{A} \rangle$  – – (B); \coordinate[label=right:\$C\$] (C) at (intersection 1 of E and  $A = -B$ : \coordinate[label=right:\$D\$] (D) at (intersection 0 of E and  $B - - A$ ); \fill (O) circle (2pt); \fill[red] (C) circle (4pt); \fill[green] (D) circle (4pt); Виконання цього коду породжує таке зобра

ження (рис. 27).

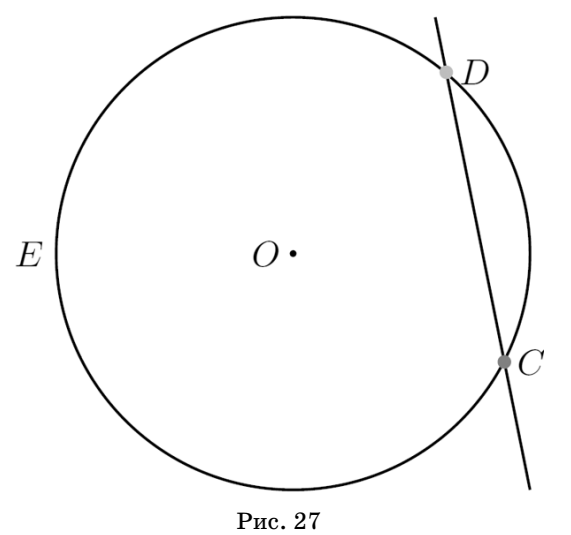

**Знаходження точки дотику кола й прямої** може закінчитися невдачею. Розглянемо код: \coordinate [label=left:\$O\$] (O) at (0,0);

\coordinate  $(X)$  at  $(\$(0)+(5,0)\$);$ 

\node (E) [draw,thick,circle through=(X), label=left: \$E\$] at (O) {};

\coordinate (A) at  $(\$(25/4,0)\$)$  {};

\coordinate (B) at  $(\$(0,25/3)\$)$  {};

 $\d$ raw[thick] (A) – – (B);

\coordinate[label=60:\$C\$] (C) at (intersection 1 of E and  $A - B$ ;

\coordinate[label=–120:\$D\$] (D) at (intersection 0 of E and  $B = - A$ ):

\fill (O) circle (2pt);

\fill[red] (C) circle (3pt);

\fill[green] (D) circle (3pt);

Виконання цього коду породжує таке зображен ня (рис. 28).

Те, що отримано дві різні точки перетину можна пояснити виконанням наближених обчислень. Гір ше те, що зображення цих точок можна розрізнити.

Змінимо код так: координати точок *A* та *B* (кінці зображуваного відрізка) змінимо відповідно на (5,5) та (5,–5). Це випадок вертикальної прямої *AB*, роз ташованої праворуч від центра кола *О* на відстані 5 (радіус кола). У цьому випадку зображення точок *C* й *D* ми не зможемо розрізнити (рис. 29).

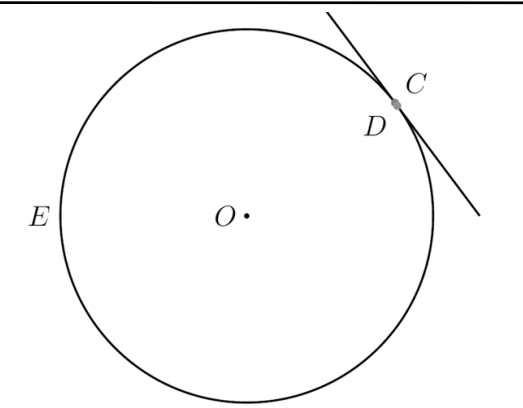

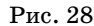

Якщо пряма не має точки перетину (наприклад, коли координати точок *A* та *B* змінити на (6,5) та (6,–5) ), точки *C* й *D* буде розташовано в околі осно ви перпендикуляра, опущеного *О* на пряму *AB*. Для вертикальної прямої ці зображення зіллються, але для похилої їх можна розрізнити.

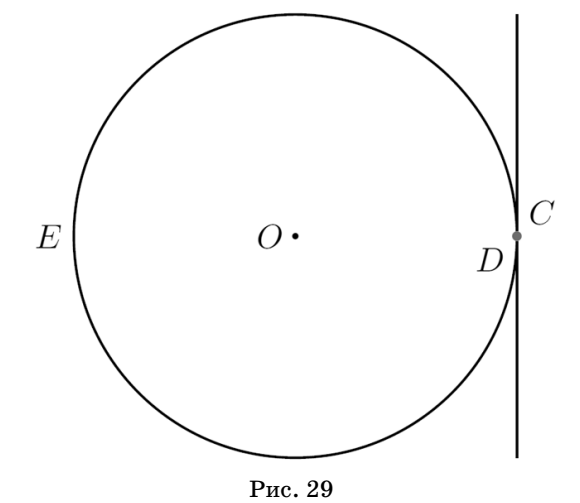

**9. Цикли**

Можливість роботи з циклами проілюструємо трьома прикладами, подаючи спочатку код, а потім породжене ним зображення.

 $\d{\text{raw}[-]} (-3.5,0) - (4,0) \text{ node [below]} (\$x$);$ \foreach \x in  $\{-3,...,3\} \draw (\x,0) -- (\x,-0.1)$ node [below]  $\{\$\x\$\;$ ; (рис. 30).

$$
\begin{array}{ccccccccc}\n-3 & -2 & -1 & 0 & 1 & 2 & 3 & x \\
\hline\n\text{Pnc. 30} & & & & & \\
\end{array}
$$

Зауважимо таке: змінну \x лічильник циклу роз

ташовано між символами \$ для коректного виведен ня від'ємних чисел (знак –, а не дефіс ).

 $\frac{\tan \xin \{0,25,...,100\} \shd \theta$  color= yellow!\x !red]  $(\$0.04*(\x, 0)$ \$) circle (4mm); (рис.31).  $\forall x \in \{10,8,...,2\} \d$ raw[fill=green!\x0]

 $(-0.1^*\x-1, -0.1*\x)$  rectangle

 $(0.1^*\x+1, 0.1^*\x)$ ; (рис. 32).

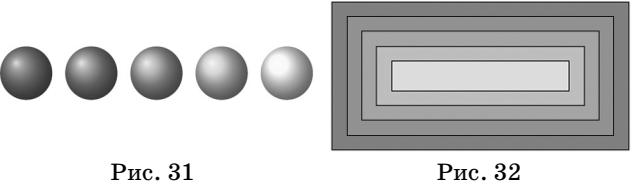

**КОМП'ЮТЕР У ШКОЛІ ТА СІМ'Ї №8, 2012**

# **10. Розширення Inkscape до експорту результатів у TikZ**

Оточення picture, описане в попередній публіка ції, мало свій засіб візуального програмування — TeXCad. Цей засіб важко назвати графічним редак тором завдяки істотним відмінностям між кінцевим зображенням і тим, що бачить користувач у процесі створення зображення. Візуальне програмування для TikZ можна здіснити, використавши вільнопо ширюваний редактор векторної графіки Іnkscape. За адресою http://code.google.com/p/inkscape2tikz/ — подано опис розширення Inkscape до експорту ре зультатів у кодTikZ. Таке розширення отримують, cкопіювавши у *теку розширень* такі файли:

tikz\_export.py;

tikz export effect.inx;

tikz export output.inx,

на які є посилання у вказаному джерелі.

*Для Windows* такою текою розширень є inkscape/ share/extensions.

*Для Linux і OSX* такою текою розширень є home/ .inkscape/extensions. За використання Inkscape 0.47 такою текою є home/.config/inkscape/extensions. Для Linux і OSX потрібно також скопіювати в саму теку файли: inkex.py, simplestyle.py, simplepath.py. Їх мають поширювати разом з Inkscape. Їх також можна завантажити з адреси http://inkscape2tikz. googlecode.com/hg/svg2tikz /inkexlib/.

Для експорту даних після завершення роботи над зображенням у середовищі потрібно натиснути клавішу меню **Додатки**, а у випадному меню вибра ти **Export і Export to Tikzpath ...** (рис. 33).

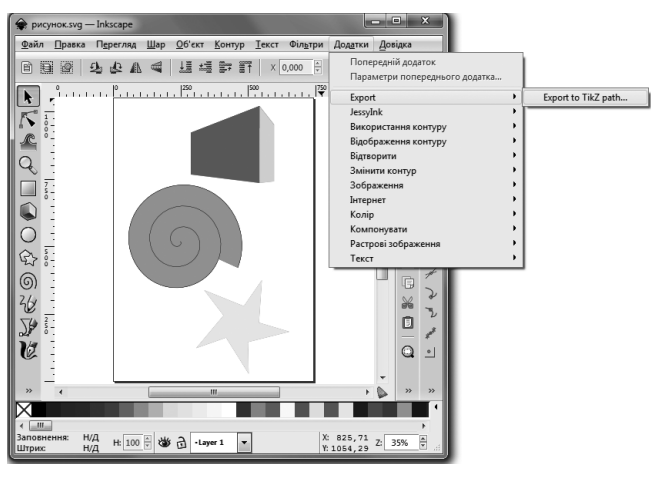

Рис. 33

Далі у вікні **Export to Tikz path**:

- -вибрати виведення **Tikzpicture**;
- -вказати назву файлу, у який буде здійснено виве дення. Наприклад, Tikzpicture.tex. Цей файл бу де розташовано в уже згаданій *теці розширень*. Природньо, для успішного здійснення експорту потрібно передбачити право на запис у цю теку; натиснути клавішу **Застосувати** (рис. 34).

У новому вікні з'явиться повідомлення про пере біг експорту. Для завершення потрібно натиснути клавішу **Гаразд** (рис. 35).

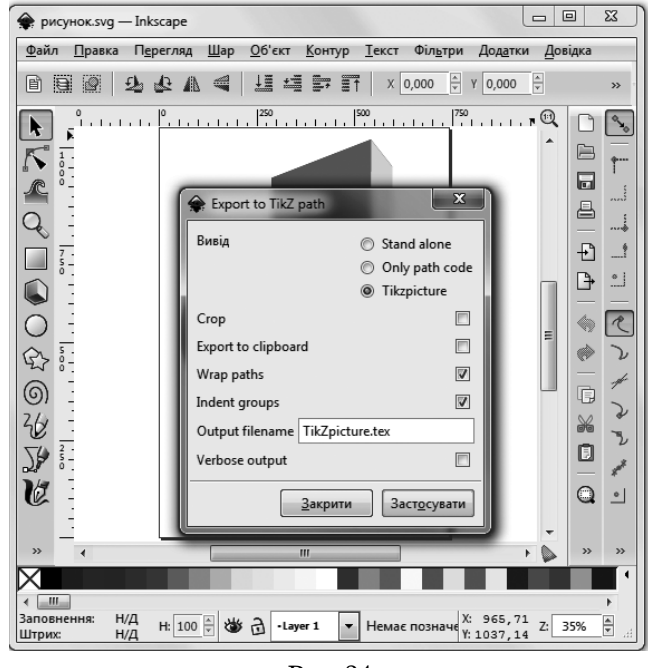

Рис. 34

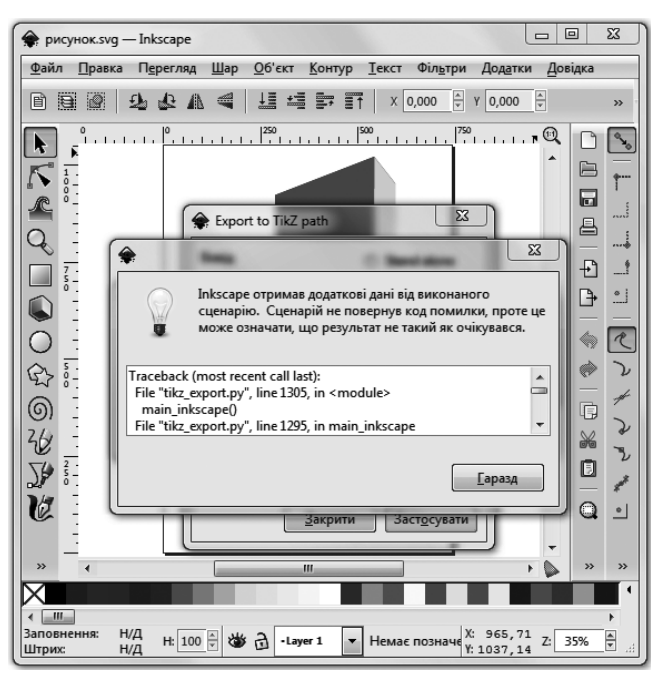

Рис. 35

### **Ресурси глобальної мережі**

- 1. http://mirror.ctan.org/graphics/pgf/base/doc/generic/pgf/ pgfmanual.pdf — Till Tantau. The TikZ and PGF Packages Man ual for version 2.10 (англійською).
- 2. http://math.et.info.free.fr/TikZ/bdd/TikZ-Impatient.pdf Gerard Tisseau, Jacques Duma. TikZ pour l'impatient (французькою).
- 3. http://www.texample.net/tikz/examples/all/ приклади засто сування TikZ.
- 4. http://www.texample.net/tikz/examples/beamer-arrows/ приклад pdf-презентації з використанням TikZ.
- 5. http://elishapeterson.wikidot.com/tikz:diagrams приклади застосування TikZ на сайті Е. Петерсон (Elisha Peterson).
- 6. http://inkscape.org/ джерело Inkscape.
- 7. http://code.google.com/p/inkscape2tikz/ опис розширення Inkscape до можливості експорту результатів у код TikZ.
- 8. http://www.fauskes.net/nb/introduction-to-sketch/ вступ до Sketch 3D (англійською).
- 9. http://www.cord.edu/faculty/ahendric/tex/TikZcheatsheet.pdf — cтислий перелік деяких службових слів.